## **Buchempfehlungsvideos anschauen**

1. Homepage **www.tollesbuch.de** starten. Dann auf **Video gucken** clicken (rechts oben auf der Seite, in rotem Feld, hier im Bild mit orangem Kringel markiert):

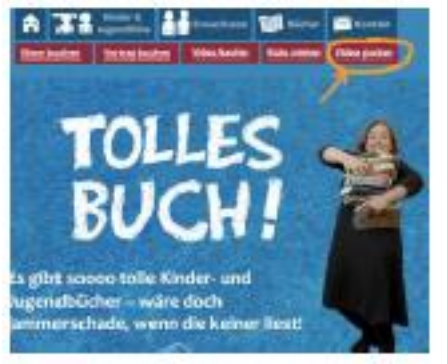

2. Auf der Seite, die nun erscheint, bis zum Video für die gewünschte Klassenstufe runterscrollen. Dort auf **Zum Video** clicken:

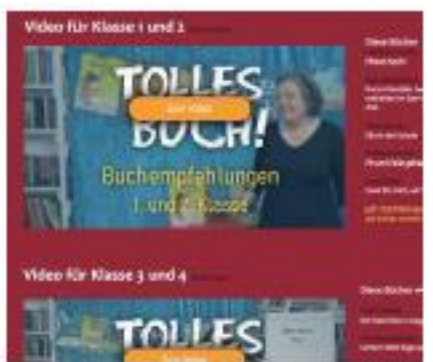

3. Im weißen Textfeld den **Ticketcode THOMAS** eingeben (bitte nur GROSSBUCHSTABEN verwenden) und anschließend auf **Ticket einlösen** clicken:

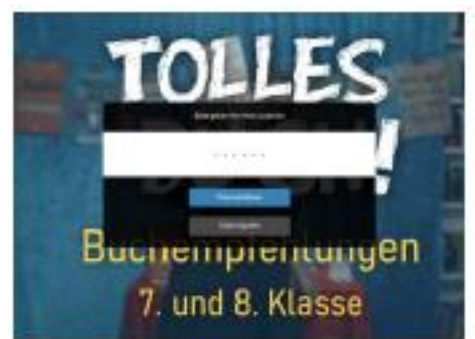

4. Video in **Vollbildmodus** bringen (hier im Bild mit orangenem V markiert) und dann mit **Play** starten (hier im Bild mit orangenem P markiert).

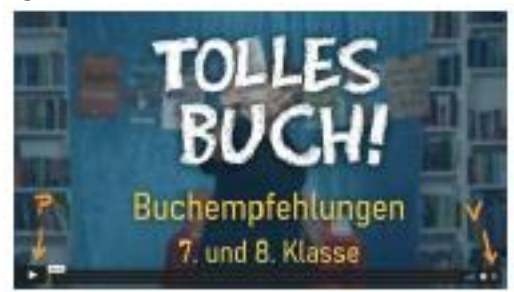

Wird eine **Pause** gewünscht, einfach die Pausentaste drücken (II). Wenn das Video **ausgemacht und dann neu gestartet** wird, wird ein weiteres Ticket verbraucht. Bitte versuchen Sie, das zu vermeiden, denn die Tickets sind begrenzt.

Bei Fragen und Problemen: Tina Kemnitz **0170-817 20 46** oder schreiben Sie eine Mail an **kemnitz@tollesbuch.de**.